## OmniFind Enterprise Edition

### **Version 8.5**

# **Schnelleinstieg**

*Dieses Handbuch unterstützt Sie bei den ersten Schritten mit einer Standardinstallation von IBM OmniFind Enterprise Edition Version 8.5.*

-

RĒ.

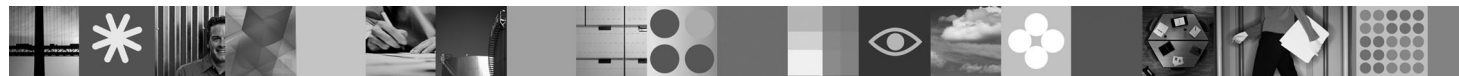

**Landessprachliche Version:** Das Handbuch *Schnelleinstieg* ist in anderen Sprachen auf der Schnelleinstiegs-CD verfügbar.

#### **Produktübersicht**

 $\odot$ 

OmniFind Enterprise Edition stellt Funktionalitäten für die Unternehmenssuche zur Verfügung. Sie können mit einer einzigen Abfrage Dateisysteme, Intranets, allgemein zugängliche Websites sowie verschiedene Datenbank- und Inhaltsrepositorys durchsuchen und schnell aussagekräftige, nach Rangfolge geordnete Ergebnisse abrufen.

#### **1 Schritt 1: Zugreifen auf Ihre Software und Dokumentation**

Wenn Sie Ihr Produkt über Passport Advantage herunterladen, folgen Sie den Anweisungen im Downloaddokument unter der folgenden Adresse: [http://www.ibm.com/support/docview.wss?rs=63&uid=swg24017282.](http://www.ibm.com/support/docview.wss?rs=63&uid=swg24017282) Das Produktangebot umfasst Folgendes:

- Schnelleinstiegs-CD
- v IBM OmniFind Enterprise Edition oder IBM OmniFind Enterprise Starter Edition Version 8.5
- IBM WebSphere Application Server Version 6.1 (empfohlen)
- v Ergänzungen zu IBM WebSphere Application Server Version 6.1 (empfohlen)
- IBM WebSphere Information Integrator Content Edition Version 8.4 (empfohlen)
- IBM WebSphere Federation Server Version 9.1.1 (optional)
- v IBM DB2 Enterprise Server Edition Version 9.1 für Linux, UNIX und Windows (optional)

Die vollständige Dokumentation finden Sie in der Informationszentrale unter [http://publib.boulder.ibm.com/infocenter/](http://publib.boulder.ibm.com/infocenter/discover/v8r5m0/) [discover/v8r5m0/.](http://publib.boulder.ibm.com/infocenter/discover/v8r5m0/) Lesen Sie die Release-Informationen unter [http://publib.boulder.ibm.com/infocenter/discover/v8r5m0/](http://publib.boulder.ibm.com/infocenter/discover/v8r5m0/topic/com.ibm.discovery.es.rn.doc/whatsnew/ffq85releasenotes.htm) [topic/com.ibm.discovery.es.rn.doc/whatsnew/ffq85releasenotes.htm,](http://publib.boulder.ibm.com/infocenter/discover/v8r5m0/topic/com.ibm.discovery.es.rn.doc/whatsnew/ffq85releasenotes.htm) bevor Sie das Installationsprogramm starten.

#### **2 Schritt 2: Bewerten Ihrer Hardware- und Systemkonfiguration**

Lesen Sie das Dokument mit den Systemvoraussetzungen unter [http://www.ibm.com/support/docview.wss?rs=63](http://www.ibm.com/support/docview.wss?rs=63&uid=swg27010937) [&uid=swg27010937.](http://www.ibm.com/support/docview.wss?rs=63&uid=swg27010937)

#### **3 Schritt 3: Überprüfen der Basisarchitektur**

Das folgende Diagramm zeigt den Datenfluss in einem System für die Unternehmenssuche. Crawler stellen Dokumente aus strukturierten und unstrukturierten Datenquellen zusammen. Der Parser extrahiert Informationen aus den durchsuchten Dokumenten. Diese Informationen werden anschließend analysiert und für eine präzise und effiziente Abfrage indexiert. Indem Sie die Search and Index APIs (SIAPI) verwenden, können Sie Anwendungen erstellen, mit denen Sie das System verwalten und durchsuchen können.

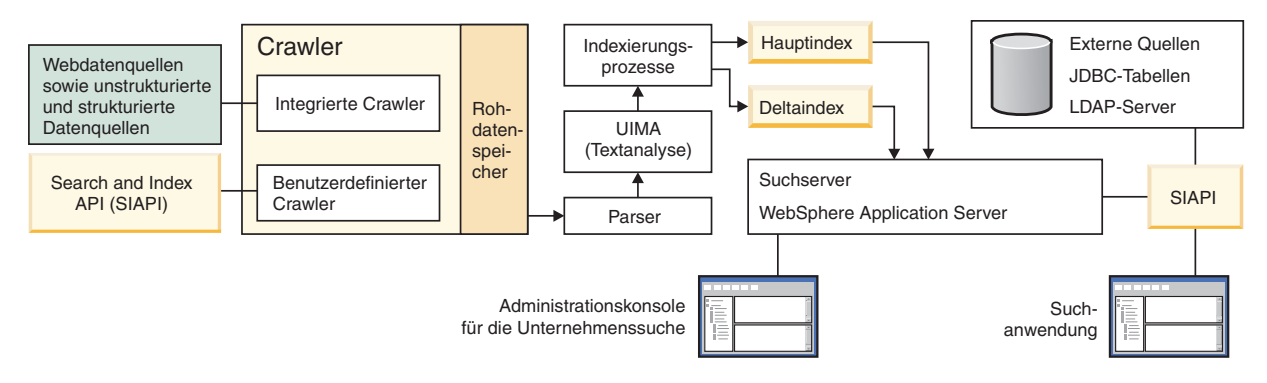

### **4 Schritt 4: Upgrade auf OmniFind Enterprise Edition Version 8.5**

Sie können nur von OmniFind Enterprise Edition Version 8.4 ein Upgrade auf Version 8.5 durchführen. Sie müssen die Software von Version 8.5 auf einem System installieren, das dieselbe Anzahl Server für die Unternehmenssuche (ein, zwei oder vier) verwendet wie das System von Version 8.4. Detaillierte Informationen zum Durchführen eines Upgrades finden Sie unter [http://publib.boulder.ibm.com/infocenter/discover/v8r5m0/topic/com.ibm.discovery.es.in.doc/](http://publib.boulder.ibm.com/infocenter/discover/v8r5m0/topic/com.ibm.discovery.es.in.doc/installing/iiysiupover.htm) [installing/iiysiupover.htm.](http://publib.boulder.ibm.com/infocenter/discover/v8r5m0/topic/com.ibm.discovery.es.in.doc/installing/iiysiupover.htm)

#### **5 Schritt 5: Installieren von OmniFind Enterprise Edition auf einem einzigen Server**

 $\odot$ 

Verwenden Sie die folgenden Anweisungen, um ein neues System für die Unternehmenssuche auf einem einzigen Server zu installieren. Anweisungen für die Installation der Software auf mehreren Servern finden Sie unter [http://](http://publib.boulder.ibm.com/infocenter/discover/v8r5m0/topic/com.ibm.discovery.es.in.doc/installing/iiysiinstalloverview.htm)

- [publib.boulder.ibm.com/infocenter/discover/v8r5m0/topic/com.ibm.discovery.es.in.doc/installing/iiysiinstalloverview.htm.](http://publib.boulder.ibm.com/infocenter/discover/v8r5m0/topic/com.ibm.discovery.es.in.doc/installing/iiysiinstalloverview.htm) 1. Melden Sie sich unter AIX, Linux und Solaris als Root an. Melden Sie sich unter Windows als Benutzer mit
	- Administratorberechtigung an. 2. Legen Sie die CD von OmniFind Enterprise Edition ein, oder suchen Sie die ausführbare Datei im Installationsimage, und führen Sie sie aus:
		- v AIX: **./install-aix.bin**
		- v Linux: **./install-linux.bin**
		- v Solaris: **./install-solaris.bin**
		- v Windows: **install-win32.exe**

Das Installationsprogramm fordert Sie auf, weitere erforderliche CDs einzulegen oder nach den Installationspfaden zu suchen.

**Windows:** Nachdem Sie das Installationsprogramm gestartet haben, müssen Sie die Funktion zur automatischen Ausführung unterdrücken, wenn Sie eine weitere CD einlegen. Halten Sie die Umschalttaste gedrückt, wenn Sie die CD einlegen, um die Funktion zur automatischen Ausführung zu unterdrücken.

- 3. **Windows:** Starten Sie den Computer erneut.
- 4. Überprüfen Sie die Tasks zum Installationsabschluss, und führen Sie die Anweisungen für Ihr Betriebssystem unter [http://publib.boulder.ibm.com/infocenter/discover/v8r5m0/topic/com.ibm.discovery.es.in.doc/](http://publib.boulder.ibm.com/infocenter/discover/v8r5m0/topic/com.ibm.discovery.es.in.doc/installing/iiysipostinst.htm) [installing/iiysipostinst.htm](http://publib.boulder.ibm.com/infocenter/discover/v8r5m0/topic/com.ibm.discovery.es.in.doc/installing/iiysipostinst.htm) aus.

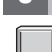

#### **6 Schritt 6: Prüfen, ob die Installation erfolgreich war**

Führen Sie das Programm **First Steps** aus, um die Installation zu überprüfen. Wenn das Programm **First Steps** nach dem Beenden des Installationsprogramms nicht automatisch gestartet wird, lesen Sie [http://publib.boulder.ibm.com/infocenter/](http://publib.boulder.ibm.com/infocenter/discover/v8r5m0/topic/com.ibm.discovery.es.in.doc/installing/iiysistartfs.htm) [discover/v8r5m0/topic/com.ibm.discovery.es.in.doc/installing/iiysistartfs.htm.](http://publib.boulder.ibm.com/infocenter/discover/v8r5m0/topic/com.ibm.discovery.es.in.doc/installing/iiysistartfs.htm)

Klicken Sie **Server starten** im Fenster **First Steps** an. Klicken Sie **Installation prüfen** an, nachdem die Server gestartet wurden.

#### **Weitere Informationen**

- **?** Weitere Informationen finden Sie in den folgenden Ressourcen:
- v Literaturübersicht unter <http://www.ibm.com/support/docview.wss?rs=63&uid=swg27010939>
- v Adobe PDF-Versionen der Dokumentation unter <http://www.ibm.com/support/docview.wss?rs=63&uid=swg27010938>
- v Produktunterstützung unter <http://www.ibm.com/software/data/enterprise-search/omnifind-enterprise/support.html>

IBM OmniFind Enterprise Edition Version 8.5 Lizenziertes Material - Eigentum der IBM. © Copyright IBM Corporation. 2004, 2008. Alle Rechte vorbehalten. IBM, AIX, Passport Advantage und WebSphere sind Marken oder eingetragene Marken der International Business Machines Corporation in den USA und/oder anderen Ländern. Adobe, das Adobe-Logo, PostScript und das PostScript-Logo sind Marken oder eingetragene Marken der Adobe Systems Incorporated in den USA und/oder anderen Ländern. Linux ist eine Marke von Linus Torvalds in den USA und/oder anderen Ländern. Microsoft, Windows, Windows NT und das Windows-Logo sind Marken der Microsoft Corporation in den USA<br>und/oder a

Teilenummer: CF1ANML

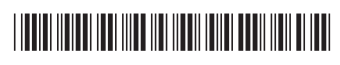